**Lucent Technologies Bell Labs Innovations** 

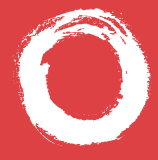

# **MERLIN® Messaging System User's Guide**

*Back Panels: Front Panels:*

**[Using Group Lists](#page-9-0)**

**[Using Outcalling](#page-12-0)**

**[Getting Started](#page-1-0)**

**[Personalizing Your Mailbox](#page-3-0)**

**[Your Messages](#page-6-0)**

**585-323-203 COMCODE 108679655 Issue 3 June 2000**

#### <span id="page-1-0"></span>**Getting Started**

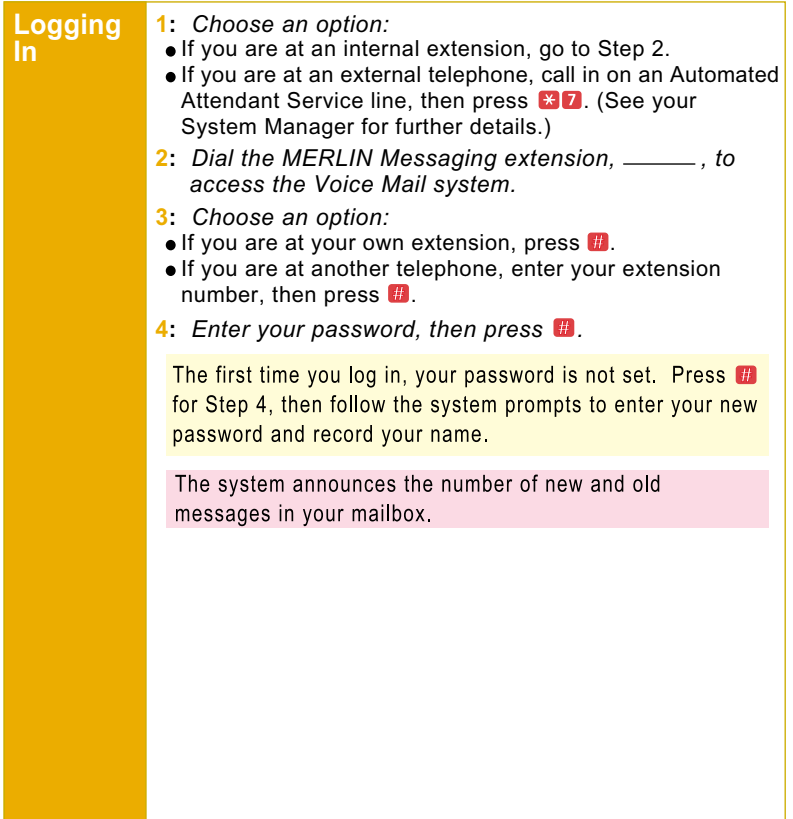

#### **Getting Started**

**Options** Once you have logged in, you can choose any of the following options:

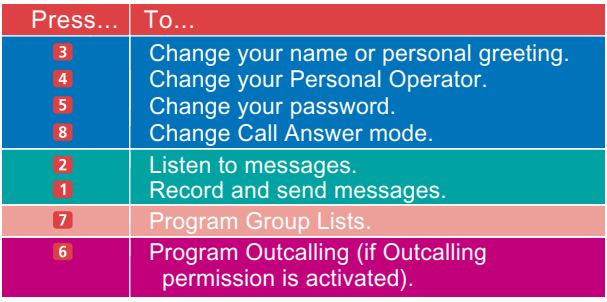

Details for the options listed above are located in this User's Guide.

#### HINTS:

- $\blacksquare$  To transfer to another extension at any time, press  $\blacksquare$ then the extension number.
- To transfer to another extension using the directory, press  $\angle 8$ , then press  $\angle 2$
- To replay a Voice Mail menu, press 244
- To go back to the previous Voice Mail menu and prompts, press  $\mathbb{E}$   $\mathbb{I}$
- $\blacksquare$  To return to the Voice Mail activity menu, press  $\blacksquare$
- To adjust the volume while a message plays, press 4 to raise or **7** to lower
- While a message is playing, press 5 to rewind four seconds and play, or G to skip forward four seconds and play. (Release 1.1 or later.)
- While a message is playing, press **B** to pause the message and **B** again to resume. (Release 2 or later.)

#### <span id="page-3-0"></span>**Personalizing Your Mailbox**

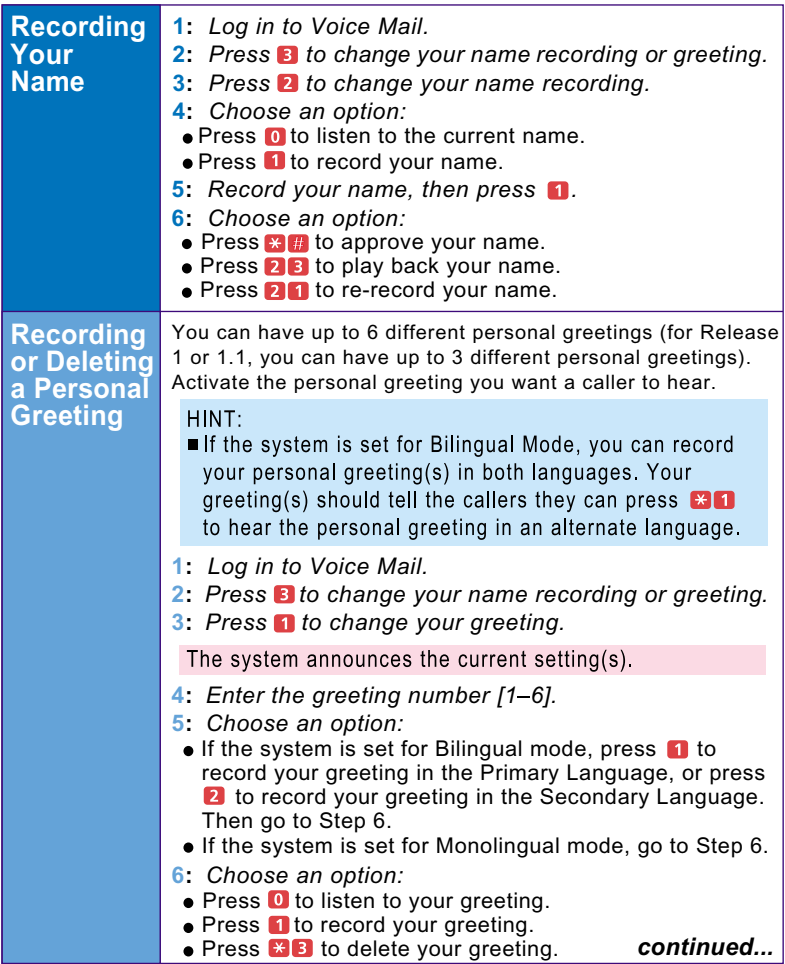

#### <span id="page-4-0"></span>**Personalizing Your Mailbox**

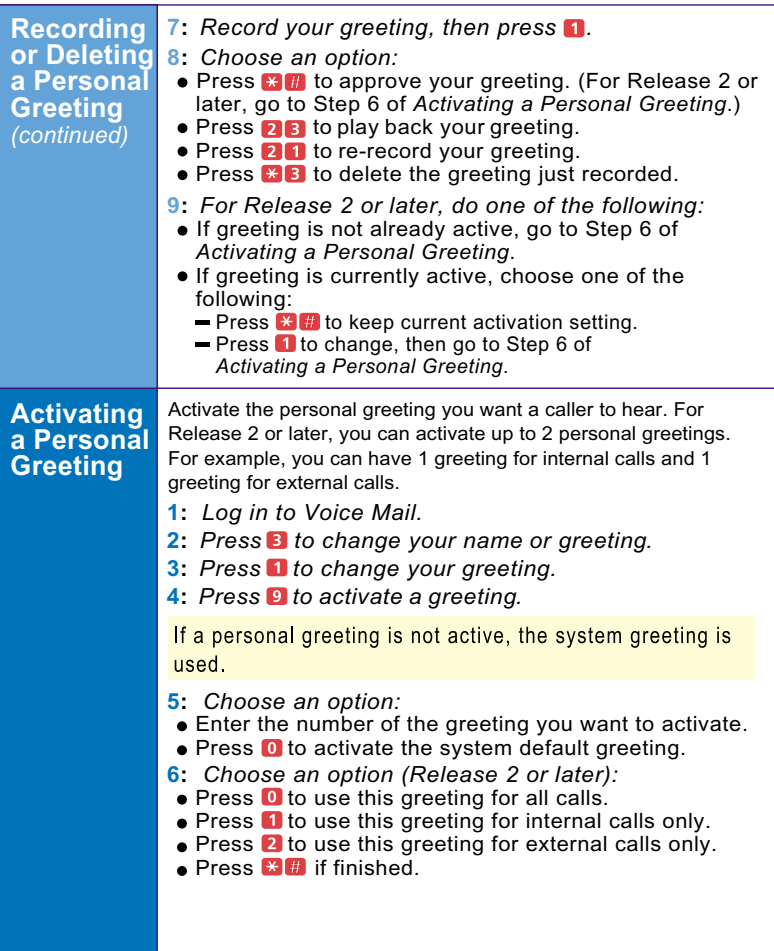

#### **Personalizing Your Mailbox**

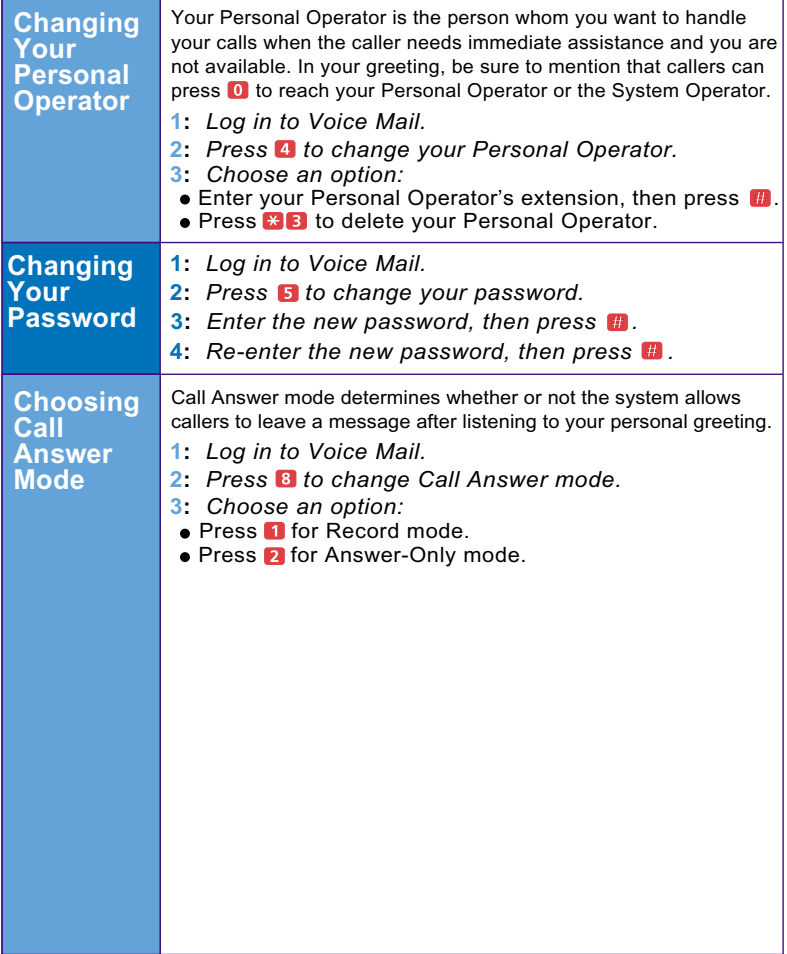

### <span id="page-6-0"></span>**Your Messages**

<span id="page-6-1"></span>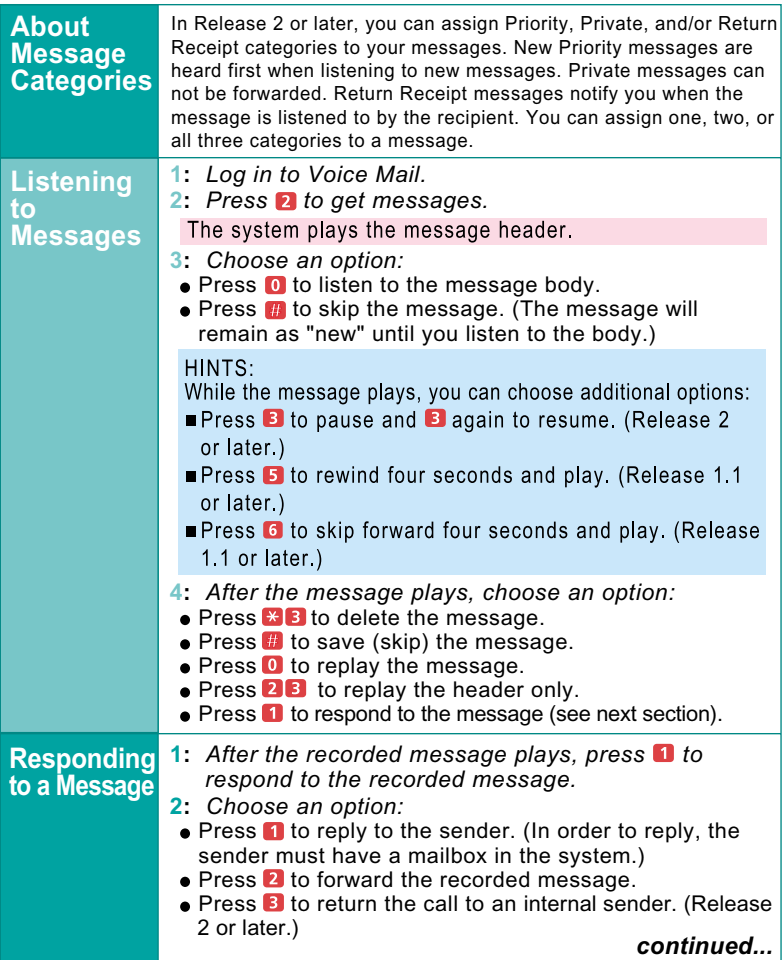

## <span id="page-7-0"></span>**Your Messages**

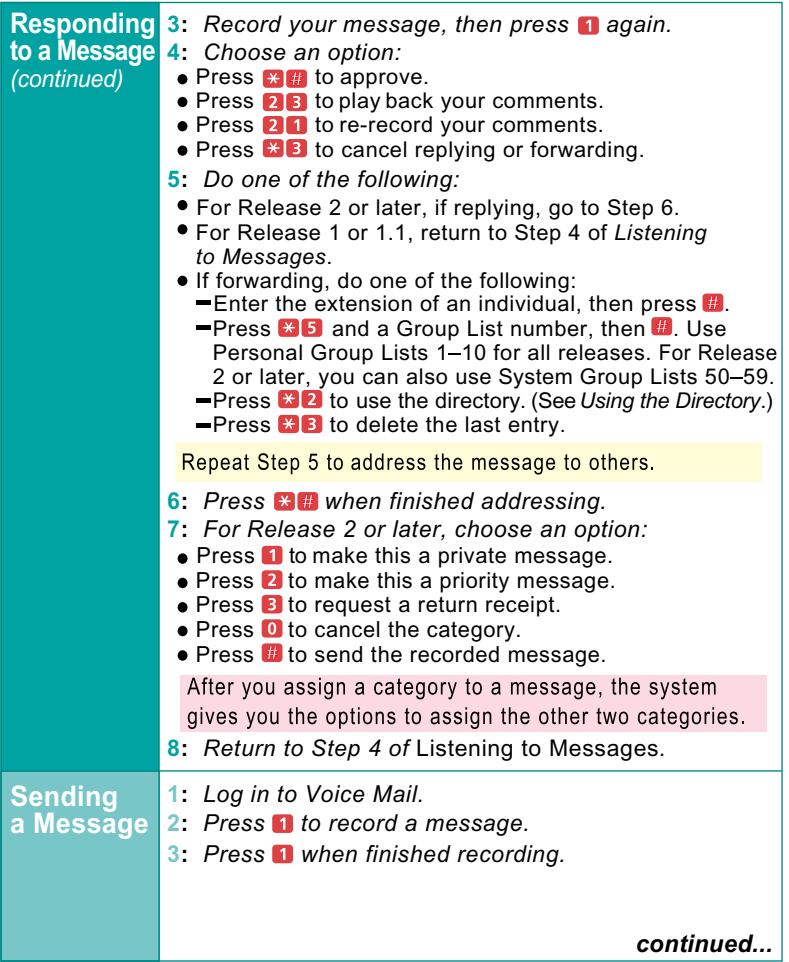

### <span id="page-8-1"></span>**Your Messages**

<span id="page-8-0"></span>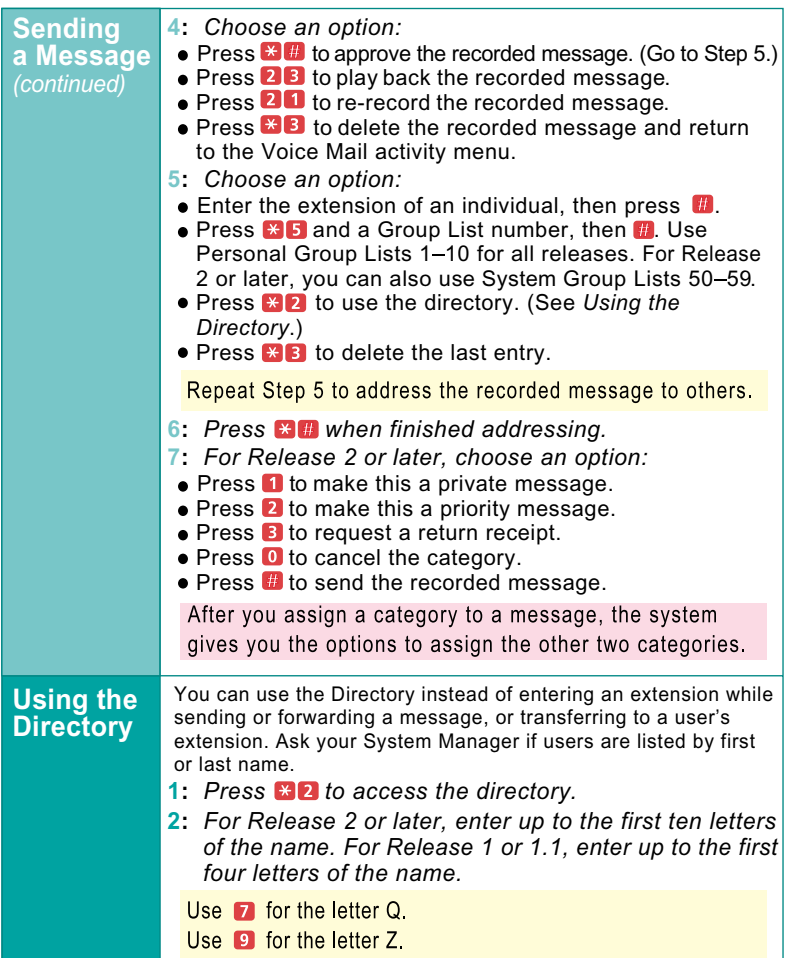

### <span id="page-9-0"></span>**Using Personal Group Lists**

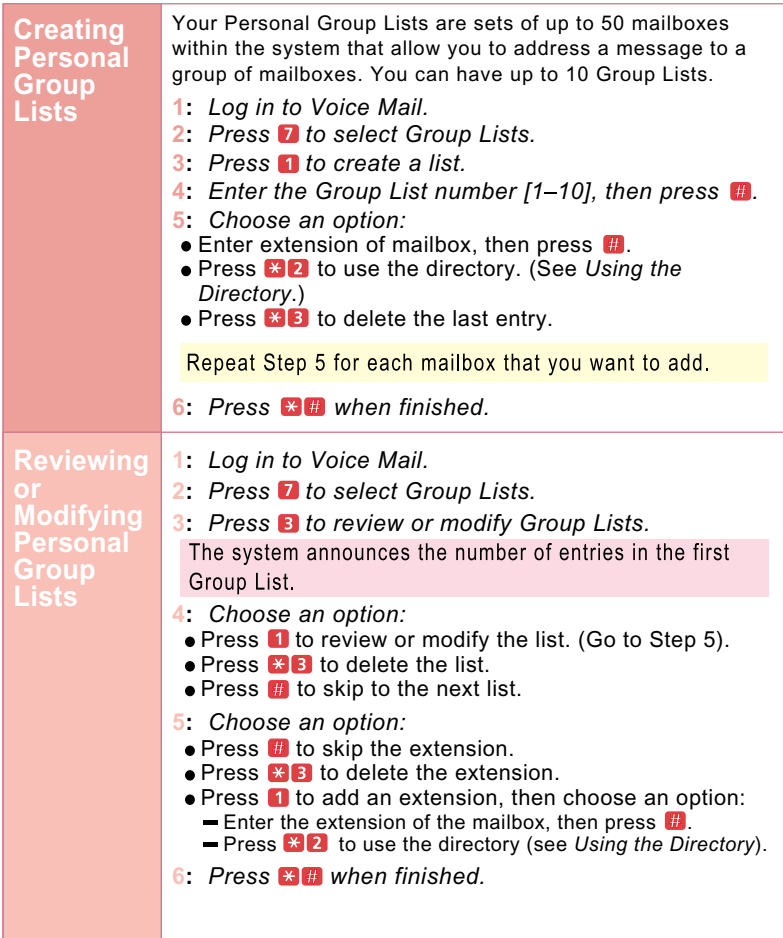

## **Using Personal Group Lists**

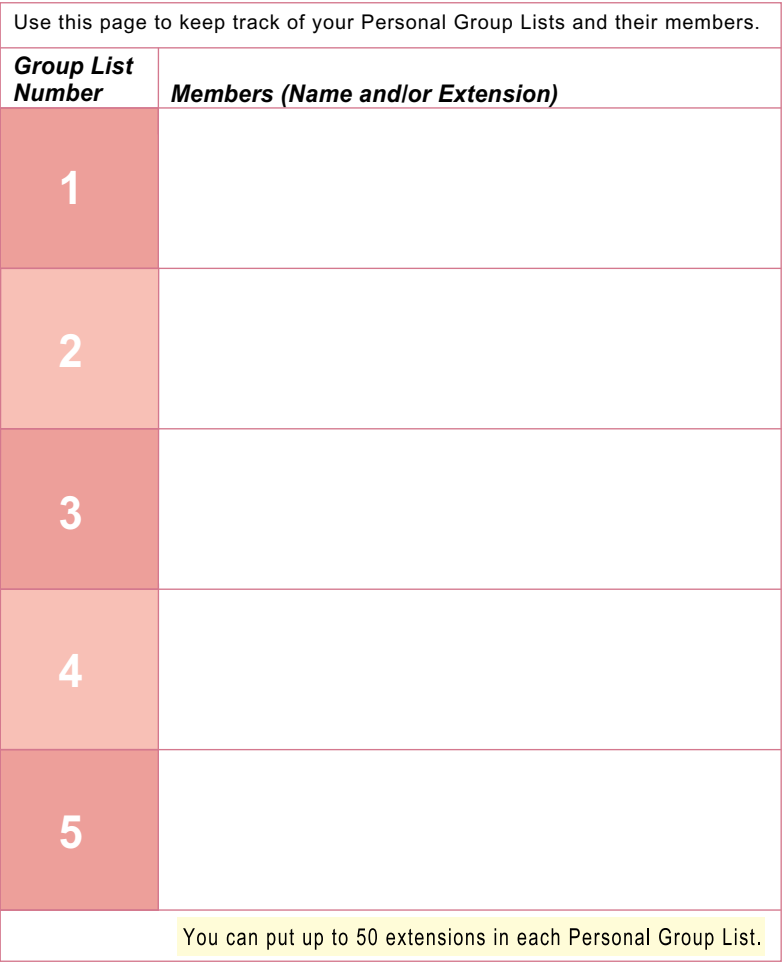

## **Using Personal Group Lists**

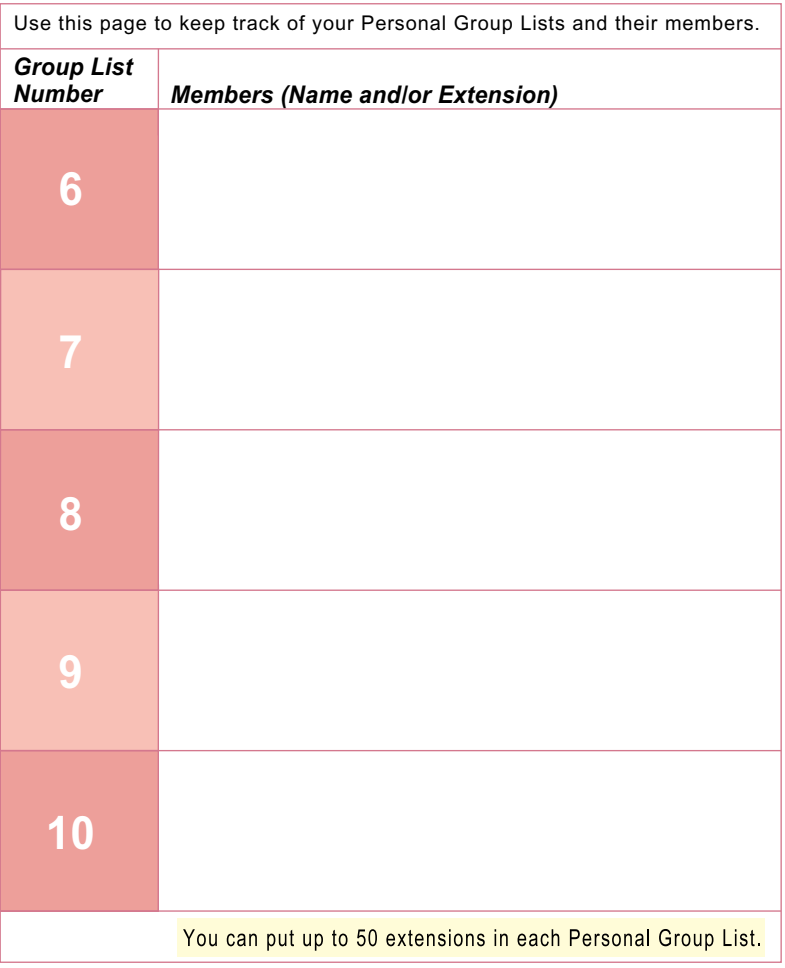

<span id="page-12-0"></span>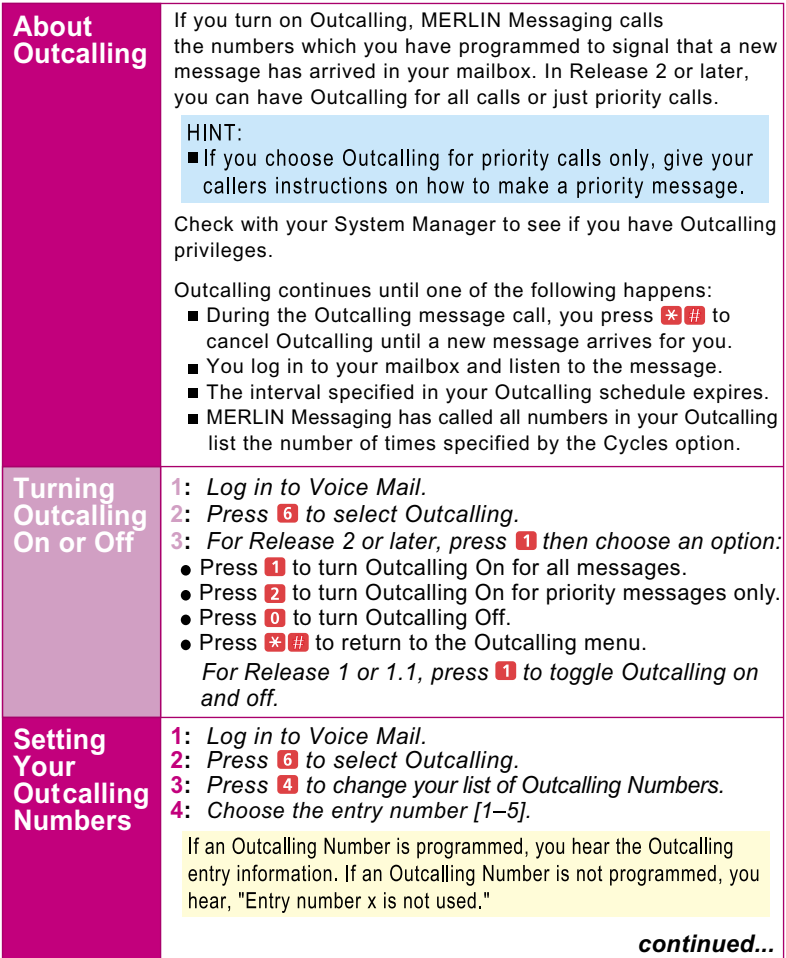

<span id="page-13-0"></span>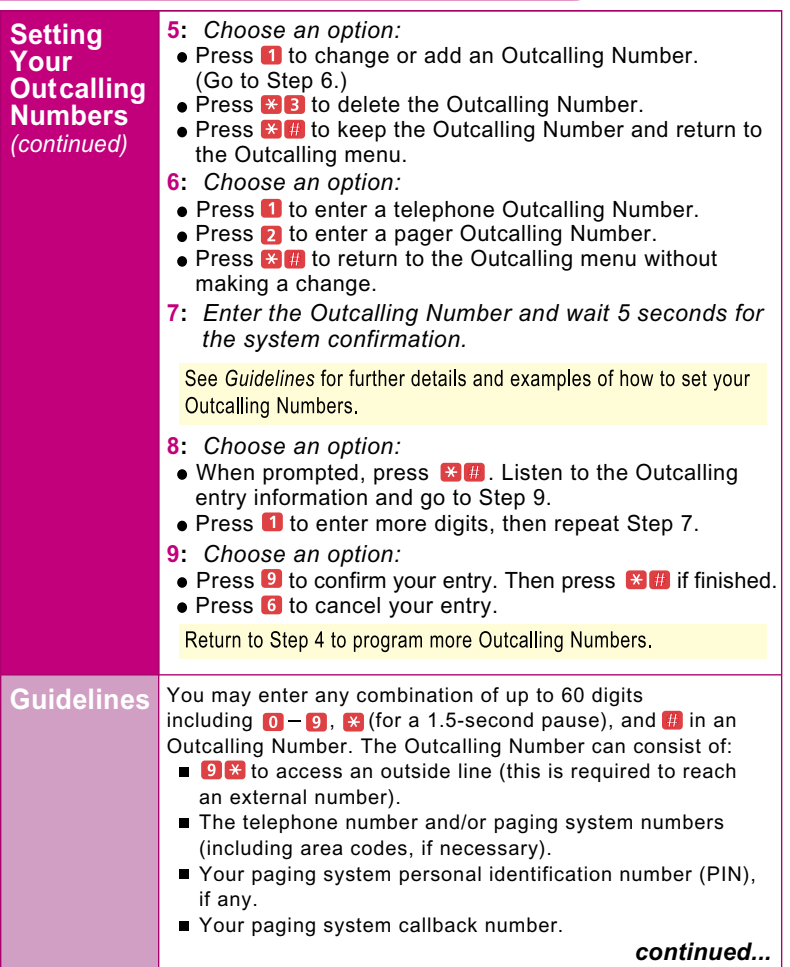

<span id="page-14-0"></span>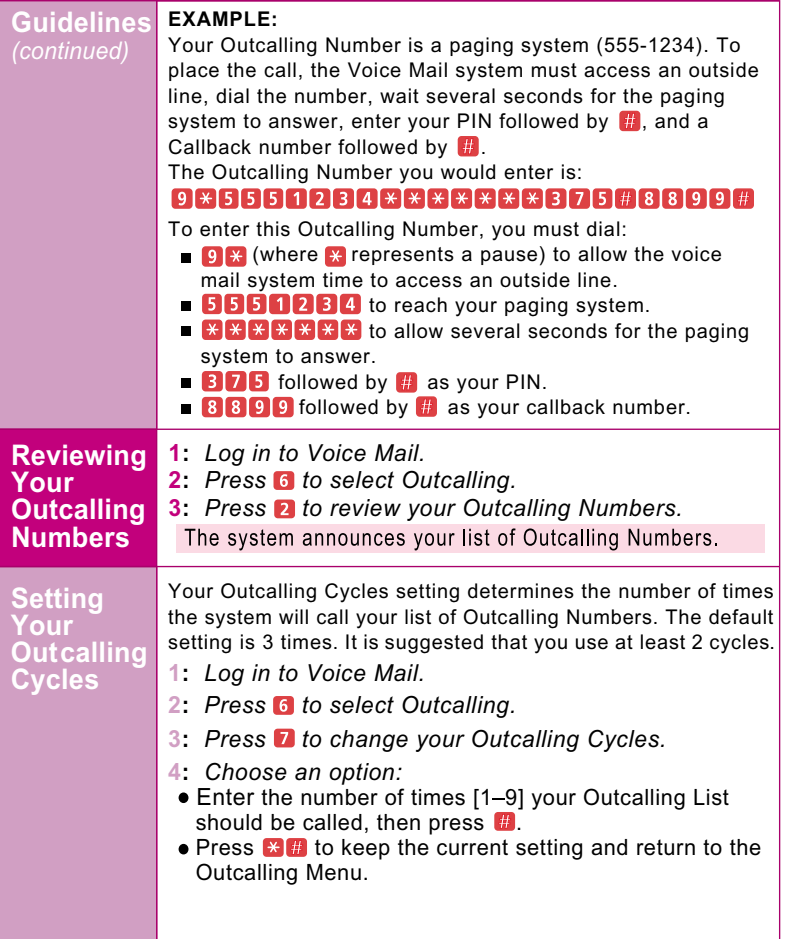

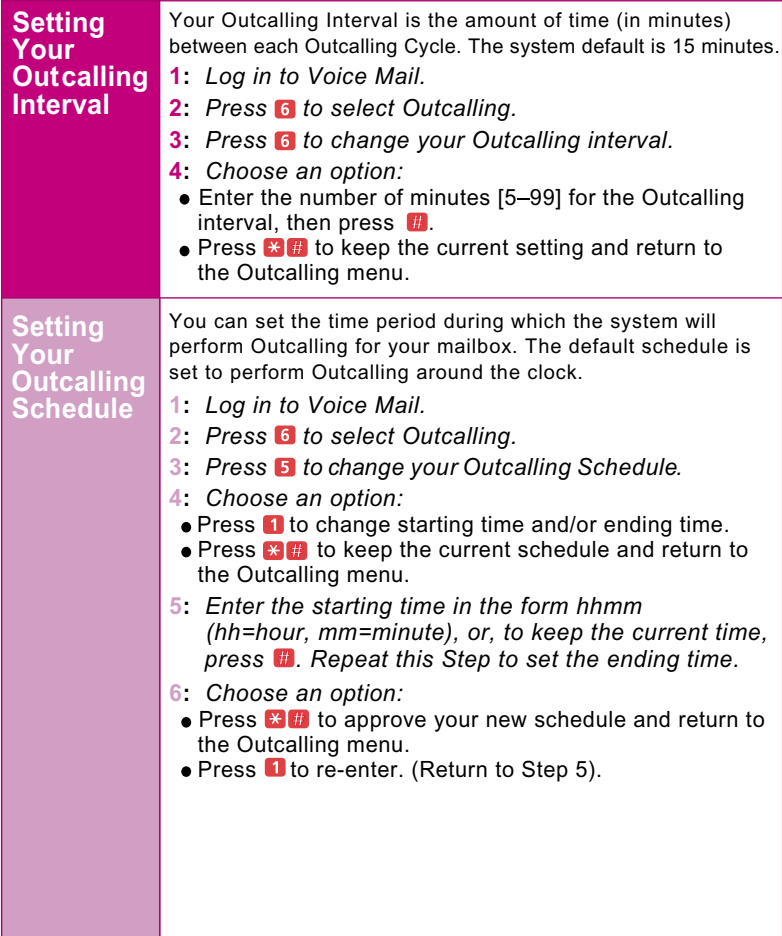

#### **NOTES**

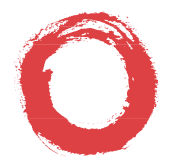

#### Bell Labs Innovations **Lucent Technologies**

**To order additional**  *MERLIN***®** *Messaging User's Guides***, please call 800-457-1235 and reference document number 585-323-203.**

**Copyright 1999 Lucent Technologies All Rights Reserved**